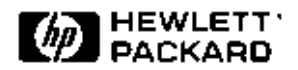

## **HP C Debugger Interface for HP Distributed Emulation Environments and HP64700 Series of Emulators**

# Product Overview

**Graphical interface for real-time debugging** 

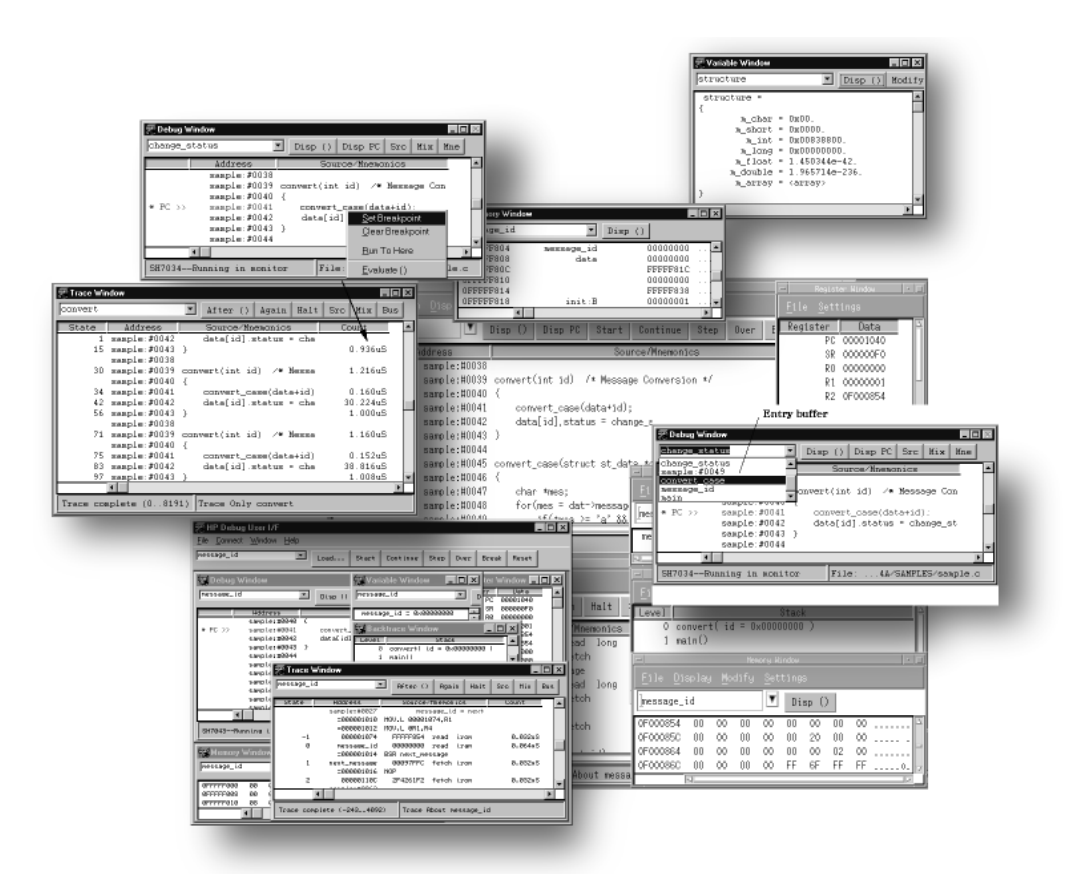

Hewlett-Packard's C Debugger Interface provides a full featured graphical software debugging environment. The C Debugger Interface accesses the easy-to-use non-intrusive real-time capabilities of HP's Distributed Emulation solutions and many of HP's 64700 Emulator series.

The C Debugger Interface is a powerful integration tool for the Distributed Emulation solutions. The Debugger is interconnective with Emulators and Logic Analyzers. The Logic Analyzer or the Emulator can be configured through the C Debugger Interface. The C Debugger Interface is supported on multiple platforms (IBM PC, Sun Sparc, and HP 9000 Series 700 workstations), and the same look-and-feel is provided.

Program files are quickly downloaded to the emulator through an Ethernet LAN. This reduces the debug cycle.

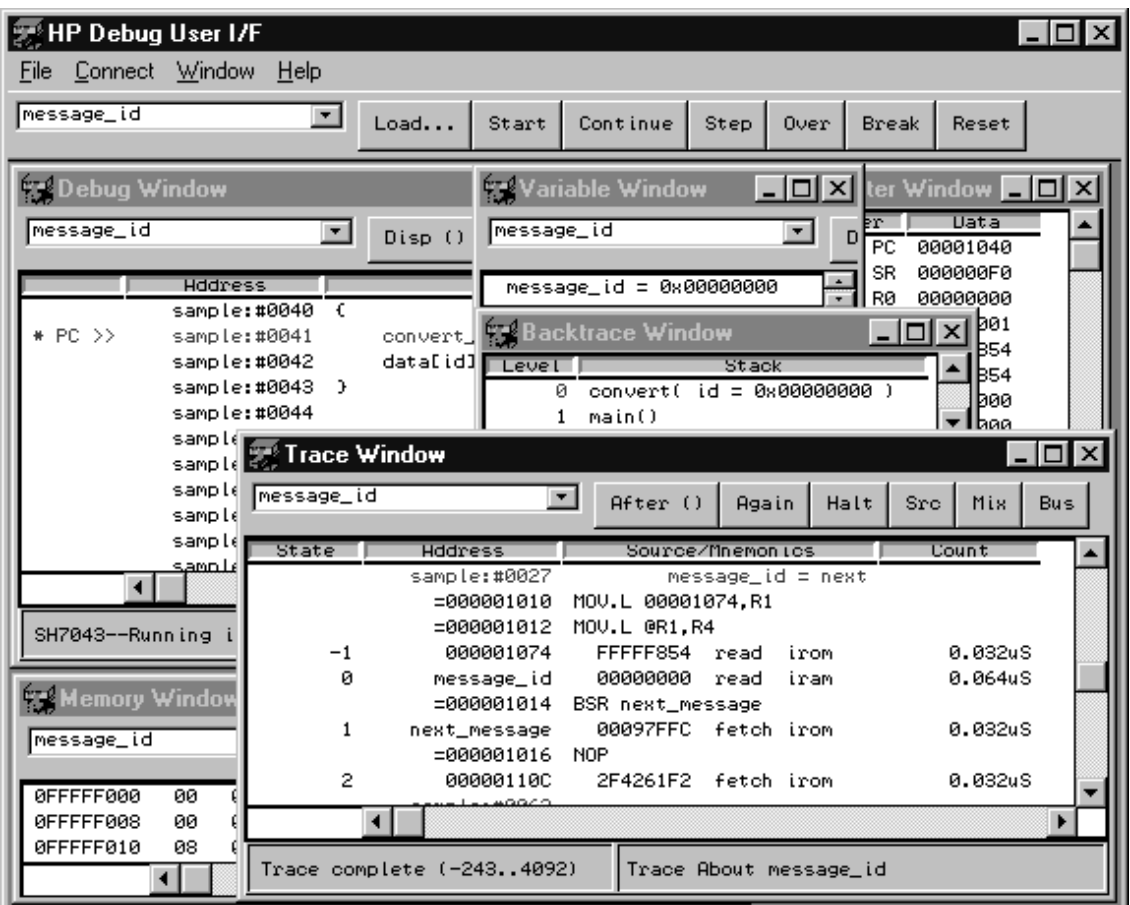

## **Features**

- Non-intrusive real-time debugging
- Access to variables
- $*$  C level trace<br> $*$  Fast file dow
- Fast file download (6 M/sec) \*1
- \* Local and global variable display function (represented in decimal, hexadecimal, floating, and character modes)
- \* Structure/union members display function
- \* Array members display function
- \* Selective source code display function; C source with mnemonics, source only, or mnemonics only
- Trigger when variables change
- Trigger when variables change to specific values
- \* Time tags with 8 nsec resolution \*1
- \* 7 level sequential trigger function with data comparator \*1
- \* Stack back trace function \*2
- \* History cut buffer for symbol and character selection
- \* Customizable action buttons
- Direct editing of memory and registers
- \* Command file function
- \* Support for major compilers (Hitachi, Mitsubishi, GHS, IAR)
- \* Unlimited software breakpoints
- \* Multi-platform support (PCs, Sun Sparc, HP9000 series 700)
- \* Multi-window support (Win95/WinNT and Motif)

\*1 Depends on emulators

\*2 Depends on compilers

#### 3

#### **Trigger by Change of Variables**

Debugging at the C level often requires detecting changes in the variables. It is also important to be able to detect when a variable changes to a specific value. For example, problems often occur in the operation of peripherals when variables for an I/O port change to specific values. HP makes detecting this event a simple task. The HP C Debugger provides the capability to detect when a variable changes or when a variable changes to a specific value.

## **Setting Break On Trigger when message\_id=1**

(Fig.1)

Execution history is displayed on break when 1 is given to the variable message\_id. The resultant trace displays both source and mnemonic

#### (Fig.2)

The trigger can be set when message\_id changes from 1 to another value by changing the trigger condition to !=(not equal)

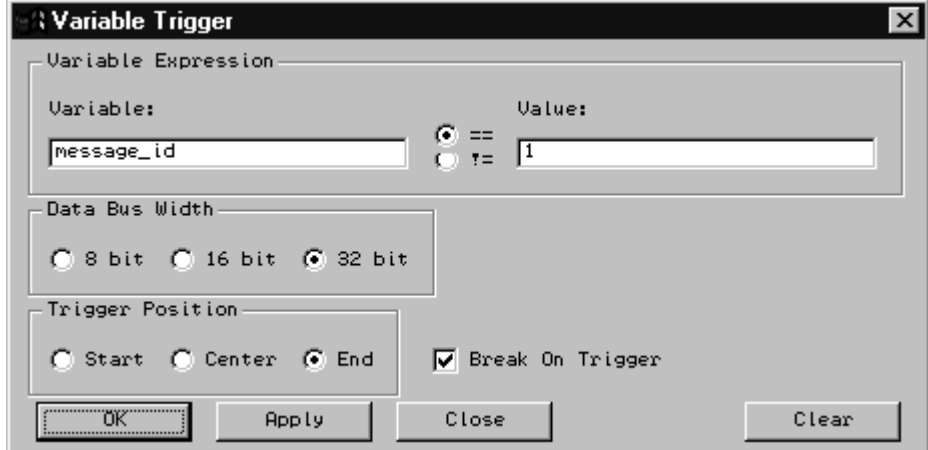

#### **Figure 1, Variable Trigger**

| 黑 Trace Window            |                   |                                  |                   |      |     |         |            |  |  |  |
|---------------------------|-------------------|----------------------------------|-------------------|------|-----|---------|------------|--|--|--|
| message_id                |                   | After ()                         | Again             | Halt | Src | Mix     | <b>Bus</b> |  |  |  |
| State                     | Address           | Source/Mnemonics                 | Count             |      |     |         |            |  |  |  |
|                           | $= 000001112$     | BF 0000111C                      |                   |      |     |         |            |  |  |  |
| $-4$                      | 000001118         | 000B0009                         | fetch irom        |      |     | 0.064uS |            |  |  |  |
|                           | sample:#0066      |                                  | return(MESSAGE2); |      |     |         |            |  |  |  |
|                           |                   | $=0000001114$ MOV #01, R0        |                   |      |     |         |            |  |  |  |
|                           |                   | $= 0000001116$ ADD $#04$ , R15   |                   |      |     |         |            |  |  |  |
| $-3$                      | 000001018         | D2162202 fetch irom              |                   |      |     | 0.088uS |            |  |  |  |
|                           | $= 000001118$     | RTS.                             |                   |      |     |         |            |  |  |  |
|                           | $= 00000111A$ NOP |                                  |                   |      |     |         |            |  |  |  |
| $-2$                      | 00000101C         | AFF40009 fetch irom              |                   |      |     | 0.064uS |            |  |  |  |
|                           |                   | $= 0000001018$ MOV.L 00001074.R2 |                   |      |     |         |            |  |  |  |
|                           |                   | $=00000101A$ MOV.L RO.@R2        |                   |      |     |         |            |  |  |  |
| $-1$                      | 000001074         | FFFFF804 read                    | irom              |      |     | 0.032uS |            |  |  |  |
| $\Omega$                  |                   | message_id  00000001  write iram |                   |      |     | 0.064uS |            |  |  |  |
|                           | sample:#0024      | while(1)                         |                   |      |     |         |            |  |  |  |
|                           |                   |                                  |                   |      |     |         |            |  |  |  |
| Trace complete $(-14861)$ |                   |                                  |                   |      |     |         |            |  |  |  |

**Figure 2, Trace Results by variable Trigger**

## **C Level Non-intrusive Real-Time Debugging**

Real-time systems, that are interrupt driven, require real-time execution of programs for real-world debugging. Many C debuggers temporarily stop execution of programs when displaying or changing variables, when trace conditions are set, or when results are displayed.

The HP C Debugger takes full advantage of the real-time capability of HP's emulators. It provides debugging while programs are running in a real-time interrupt driven environment.

Conventional C debuggers support only module test. The HP C Debugger supports module test and hardware-software integration test. This provides easy debugging of complicated multiple interrupt real-time programs reducing time to market.

## **Access to Variables, Non-intrusive to Execution of the Target Program**

The HP C Debugger displays global variables (including registers), structure/union members, and array members. The values can be represented in decimal, hexadecimal, floating or character modes according to the data type. They can be displayed and changed without intruding on the execution of the target program, when emulation memory is used. \*1 When tracing, the trigger can be set and the results displayed without intruding on the program execution.

\*1 Depends on emulators.

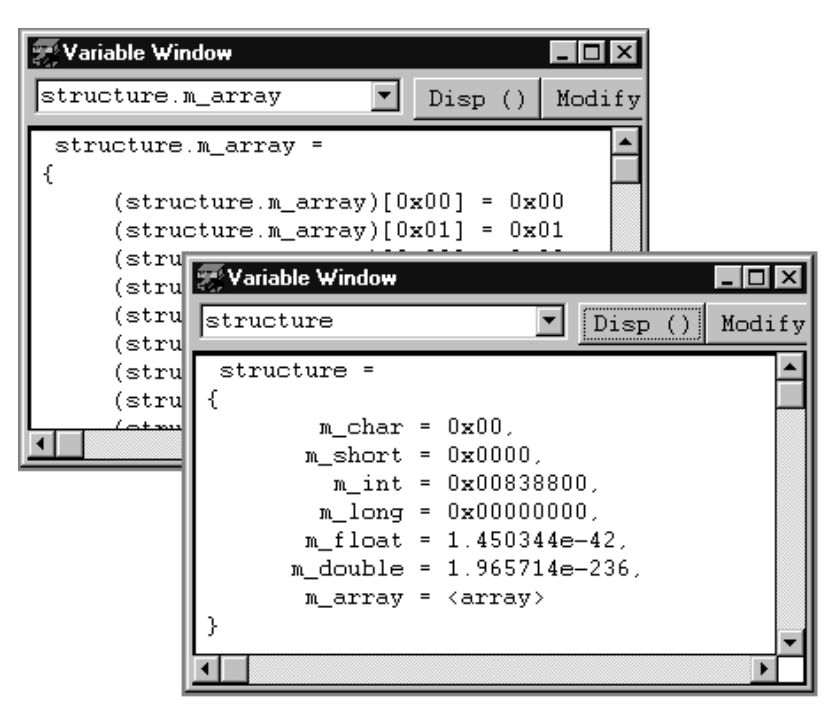

**Figure 3. Display of Structure / Array Members** 

**Structure members are represented according to the data type. Contents of m\_array can be displayed in a sperate sub-window.**

|                    | <b>Memory Window</b>         |    |    |            |     |         |          |          |          | $\Box$ |                                                  |  |
|--------------------|------------------------------|----|----|------------|-----|---------|----------|----------|----------|--------|--------------------------------------------------|--|
|                    | message id                   |    |    |            |     | Disp () |          |          |          |        |                                                  |  |
|                    | 0FFFFF804                    | 00 | 00 | 00         | 00  | 00      | 00       | 00       | 00       |        |                                                  |  |
|                    | 0FFFFF80C                    | FF | FF | F8         | 1С  | 00      | 00       | 00       | 00       |        |                                                  |  |
|                    | OFFFFF814                    | FF | FF | F8         | 38. | 00      | 00       | 00       | 01       |        |                                                  |  |
| $0$ FFH<br>$0$ FFH | <sup>139</sup> Memory Window |    |    |            |     |         |          |          |          |        | $ \Box$ $\times$                                 |  |
| $0$ FFH            | message_id                   |    |    |            |     |         | Disp ()  |          |          |        |                                                  |  |
|                    | 0FFFFF804                    |    |    | message id |     |         | 00000000 |          |          |        |                                                  |  |
|                    | 0FFFFF808                    |    |    | data       |     |         |          | 00000000 |          |        |                                                  |  |
|                    | 0FFFFF80C                    |    |    |            |     |         |          |          | FFFFF81C |        | $\overline{\phantom{a}}$<br>$\ddot{\phantom{0}}$ |  |
|                    | $0$ FFFFF810                 |    |    |            |     |         |          | 00000000 |          |        |                                                  |  |
|                    | 0FFFFF814                    |    |    |            |     |         |          | FFFFF838 |          |        |                                                  |  |
|                    | $0$ FFFFF818                 |    |    |            |     | init:B  |          |          | 00000001 |        |                                                  |  |
|                    |                              |    |    |            |     |         |          |          |          |        |                                                  |  |

**Figure 4, Repersentaton of memory**

#### **Powerful C Level Trace**

While the target program is running the trigger/store function can be used. All of the target programs C symbols or assembly level language can be referenced in the set trace conditions. Time stamps, of every state, are displayed the trace listing. The time stamp information is valuable for debugging programs where execution time is an important factor.

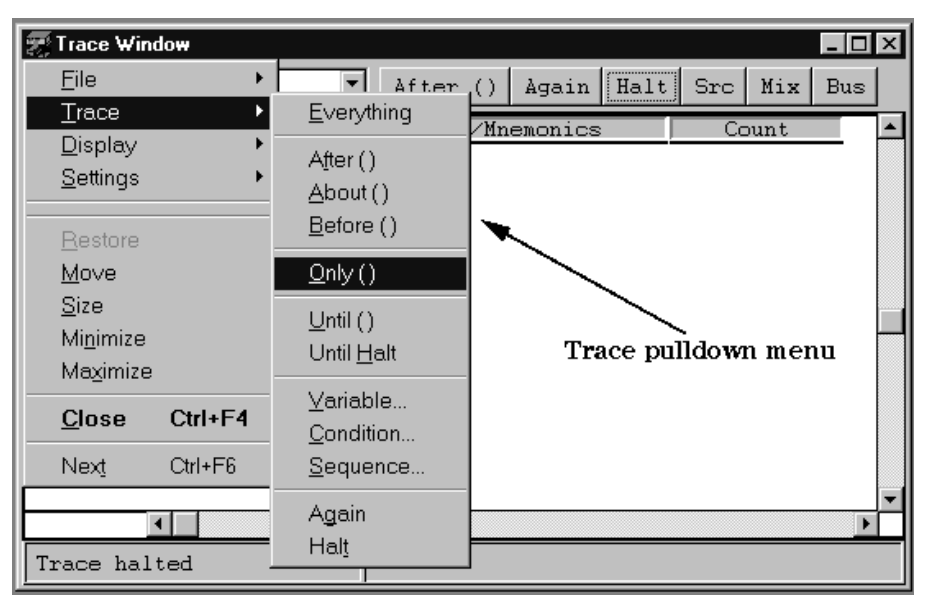

**Figure 5. Applying only () mode trace function "convert" (selection from entry buffer)**

## Time stamp is available on every state

| <b>Trace Window</b>                       |                                          |  |                           |       |      |             |          | $ \Box$ $\times$ |  |
|-------------------------------------------|------------------------------------------|--|---------------------------|-------|------|-------------|----------|------------------|--|
| convert                                   |                                          |  | After ()                  | Again | Halt | $Src$ $Mix$ |          | <b>Bus</b>       |  |
| State                                     | Address                                  |  | Source/Mnemonics          |       |      | Count       |          |                  |  |
|                                           | $1$ sample: $\#0042$                     |  | $data(id] . status = cha$ |       |      |             |          |                  |  |
|                                           | 15 sample:#0043 }                        |  |                           |       |      |             | 0.936uS  |                  |  |
|                                           | sample:#0038                             |  |                           |       |      |             |          |                  |  |
|                                           | 30 sample:#0039 convert(int id) /* Messa |  |                           |       |      |             | 1.216uS  |                  |  |
|                                           | $sample: #0040 \quad f$                  |  |                           |       |      |             |          |                  |  |
|                                           | 34 sample:#0041                          |  | convert_case(data+id)     |       |      |             | 0.160uS  |                  |  |
|                                           | 42 sample:#0042                          |  | data[id].status = cha     |       |      |             | 30.224uS |                  |  |
|                                           | 56 sample:#0043 }                        |  |                           |       |      |             | 1.000uS  |                  |  |
|                                           | sample:#0038                             |  |                           |       |      |             |          |                  |  |
|                                           | 71 sample:#0039 convert(int id) /* Messa |  |                           |       |      |             | 1.160uS  |                  |  |
|                                           | $sample: #0040$ {                        |  |                           |       |      |             |          |                  |  |
|                                           | 75 sample:#0041                          |  | convert_case(data+id)     |       |      |             | 0.152uS  |                  |  |
| 83                                        | sample:#0042                             |  | data[id].status = cha     |       |      |             | 38.816uS |                  |  |
| 97                                        | $sample: #0043$ }                        |  |                           |       |      |             | 1.008uS  |                  |  |
|                                           | ⊣                                        |  |                           |       |      |             |          |                  |  |
| Trace complete (08191) Trace Only convert |                                          |  |                           |       |      |             |          |                  |  |

**Figure 6, Trace result of all bus activity with function "convert"**

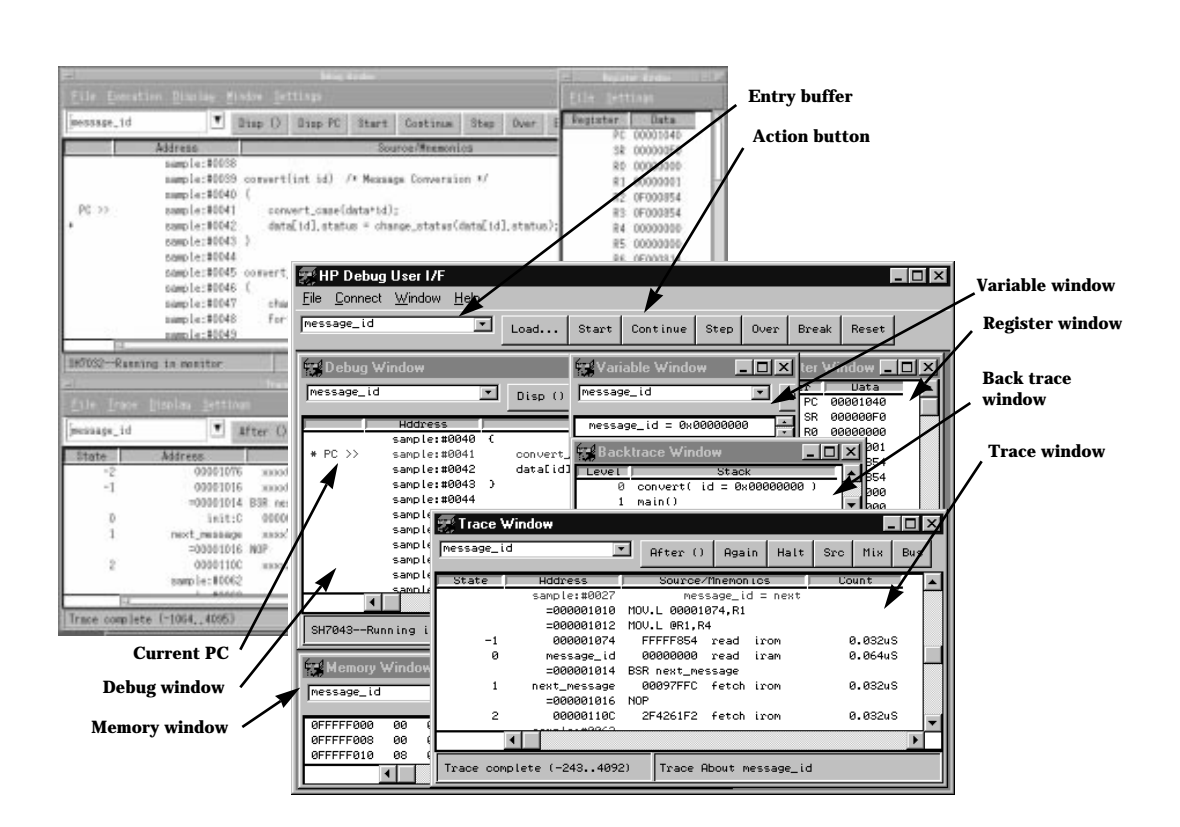

#### **Common commands and menus on PC and workstations**

You can have the benefit of common commands and menus among multiple host computers;

- IBM PC/AT compatibles,
- Sun SPARC
- HP9000 Series 700.

The status of source, variables, memories, registers and others are displayed in sub-windows.

Sub-windows can be opened at the same time (Multi-window).

Easy-to-use operation with action buttons, pop-up menus and entry buffer shorten turn around time for debugging.

## **Action Button:**

Action buttons are for frequently used functions and are located in every sub-window. You can execute some debug functions by clicking on a button without pulling down menus. Action buttons can be cutomized for efficient debugging operations.

## Entry Buffer:

6

Every sub-window has an entry buffer serving as a command input field as well as a cut buffer with history function. Records of the symbols and variables selected with the mouse are in the buffer. You can re-enter symbols, variables, trace conditions, etc. by selecting them from the buffer without retyping.

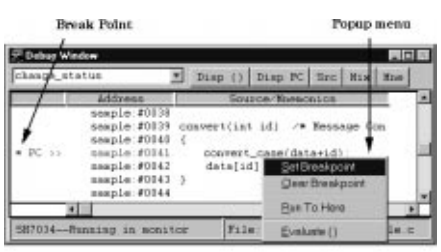

**Figure 7, Pop-up menu**

Pop-up Menu:

In the debug window and source window using the right button will cause a pop-up menu to appear. The menu provides quick access to frequently used functions, i.e. setting breakpoints.

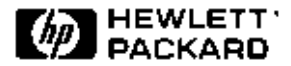

#### **Host Computer Requirement**

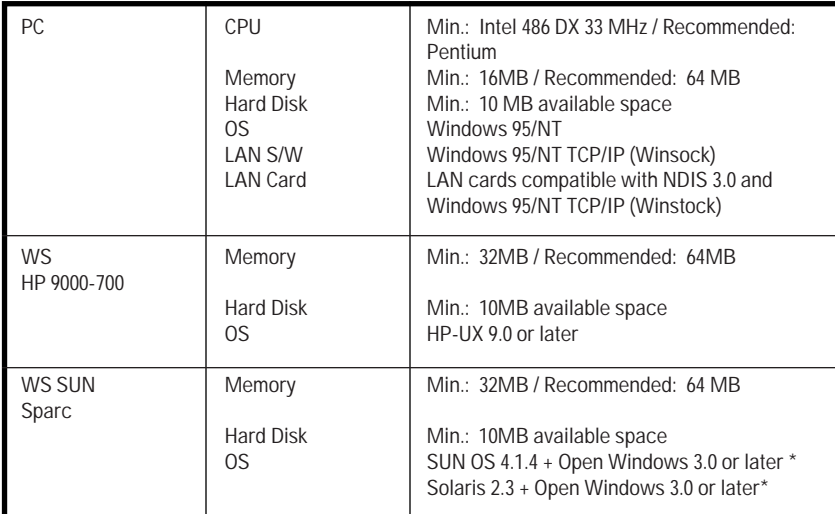

\* Requires SunSoft OSF/Motif 1.2.2 (or later) or SCO IXI Premier Motif package 1.2.2 (or later).

### **Emulator Support List**

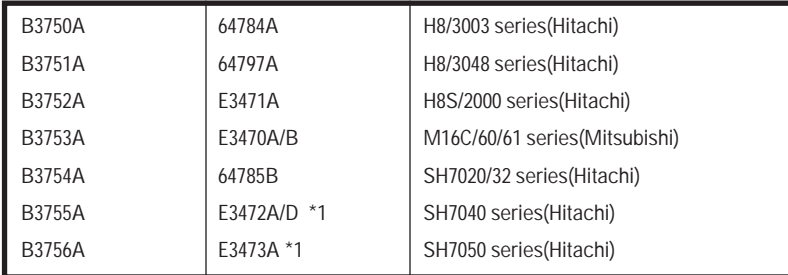

\* Logic Analyzer is used for trace functions.

**For more information about Hewlett-Packard test & measurement products, applications, services, and for a current sales office listing, visit our web site, http://www.hp.com/go/logicanalyzer emulator. You can also contact one of the following centers and ask for a test and measurement sales representative.** 

**United States: Hewlett-Packard Company Test and Measurement Call Center P.O. Box 4026 Englewood, CO 80155-4026 1 800 452 4844** 

**Canada: Hewlett-Packard Canada Ltd. 5150 Spectrum Way Mississauga, Ontario L4W 5G1 (905) 206 4725**

**Europe: Hewlett-Packard European Marketing Centre P.O. Box 999 1180 AZ Amstelveen The Netherlands (31 20) 547 9900** 

#### **Japan:**

**Hewlett-Packard Japan Ltd. Measurement Assistance Center 9-1, Takakura-Cho, Hachioji-Shi, Tokyo 192, Japan Tel: (81-426) 56-7832 Fax: (81-426) 56-7840** 

**Latin America: Hewlett-Packard Latin American Region Headquarters 5200 Blue Lagoon Drive 9th Floor Miami, Florida 33126 U.S.A. (305) 267 4245/4220** 

**Australia/New Zealand: Hewlett-Packard Australia Ltd. 31-41 Joseph Street Blackburn, Victoria 3130 Australia 1 800 629 485** 

**Asia Pacific: Hewlett-Packard Asia Pacific Ltd 17-21/F Shell Tower, Times Square, 1 Matheson Street, Causeway Bay, Hong Kong Tel: (852) 2599 7777 Fax: (852) 2506 9285** 

**Technical information in this document is subject to change without notice**

**Printed in U.S.A. 11/97 5966-1958.E**